*Lataa ensin TenPinCam sovellus AppStoresta, Google Playsta tai Huawei AppGallerysta. Tämän jälkeen voit luoda itsellesi pelaajatilin rekisteröitymällä.*

### **Tämän kaikken löydät TenPinCam:ista**

- Mahdollisuus osallistua kansainvälisiin turnauksiin rahapalkinnoin. Voit osallistua silloin kun sinulle vain sopii. Rajaton uusinta mahdollisuus.
- Live 1 vs.1 ottelut ystäviesi kanssa, reaaliajassa missä vain milloin vain.
- Voit seurata muiden kanssa keilaajien pelejä suorana tai tallenne arkistosta.
- Pääset katsomaan omia pelattuja pelejä jälkikäteen ja analysoimaan niitä.
- Omat video tallenteet ovat vain sinun katsottavissa (muut käyttäjät eivät pysty katsomaan niitä)
- Voit seurata omia pelitilastoja sekä yksityiskohtaisia tilastoja peleistäsi.

### *Huom! Jos et pysty pelaamaan peliäsi loppuun, voit aina keskeyttää pelin ja aloittaa uuden pelin alusta.*

*Useimmissa turnauksissa on rajaton uusinta mahdollisuus. Osallistuminen on maksutonta.\** \*TenPinCam suosittelee "Premium" tiliä, jonka avulla pääset korottamaan palkintosummiasi (rahapalkinnot ovat korotettuja vain Premium tilin omaavalla pelaajalla): premium tason pääset avaamaan kohdasta MENU - TARIFFS

#### **Näin pääset pelaamaan:**

# **1. Yhdistä laitteesi Wi-Fi "TenPinCam.com" tai "TenPinCam.com 5Ghz"** *Salasana:* **TenPinCam**

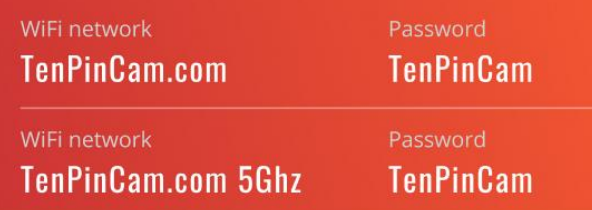

#### **2. Näin pääset osallistumaan turnaukseen:**

- Valitse "Play" valikko – sieltä kohta "Tournaments" ja valitse mihin turnaukseen haluat osallistua listalta.

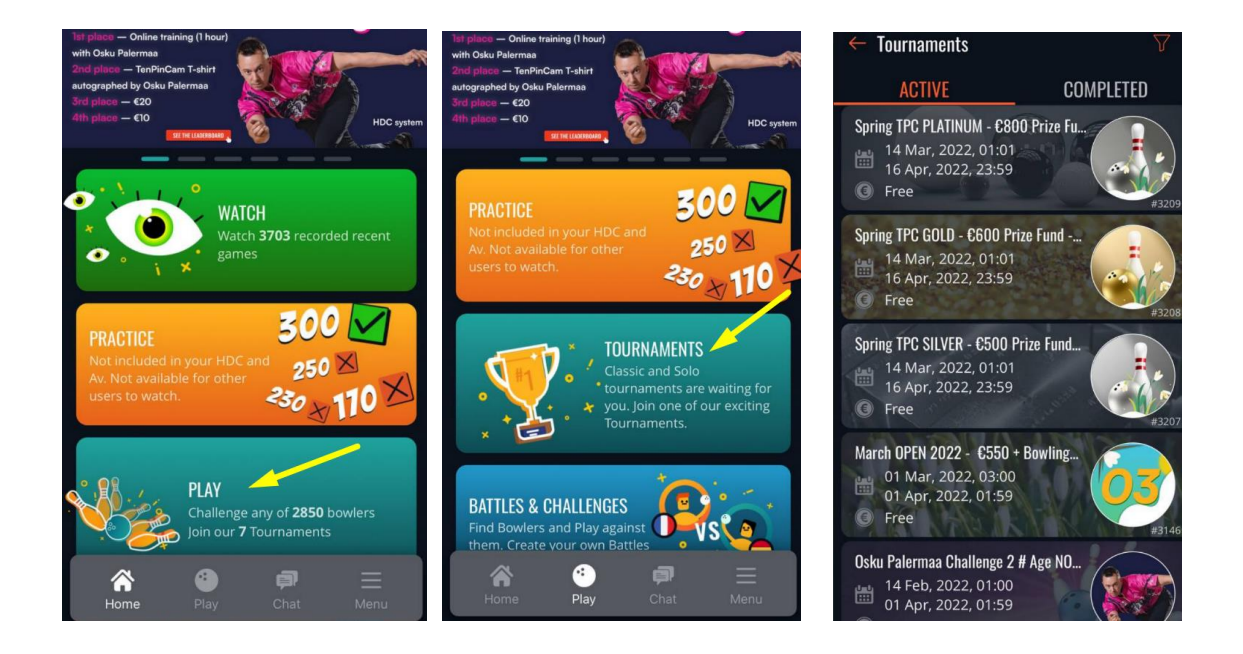

Turnaus valikosta löytyy 4 valikkoa:

**- Info** (turnauksen voimassa oloaika, sarjamäärä, pelimuoto, palkinnot jne.)

**- Games** (Turnauksen tulokset ja pelatut pelit video tallenteiden kanssa)

**- Leaderboard** (tulos lista parhaista tuloksista sijoitusten kanssa)

**- Players** (ilmoittautumista josta näkee kaikki osallistujat)

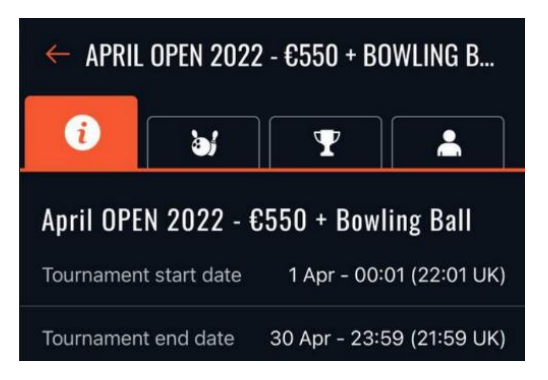

- **Registration** näppäin (tällä painikkeella ilmoittaudut mukaan turnaukseen)
- **Play** näppäin (saatavilla ilmoittautumises jälkeen) pääset aloittamaan pelin.

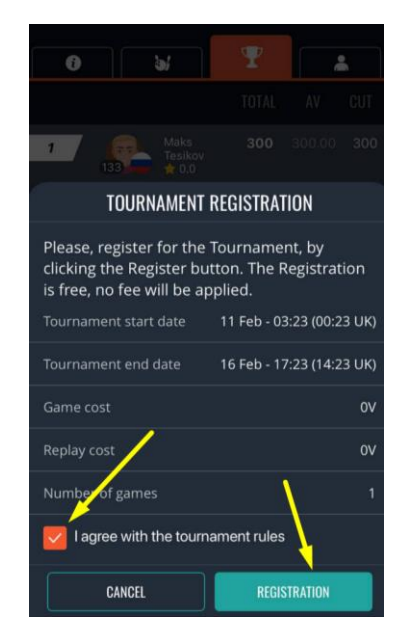

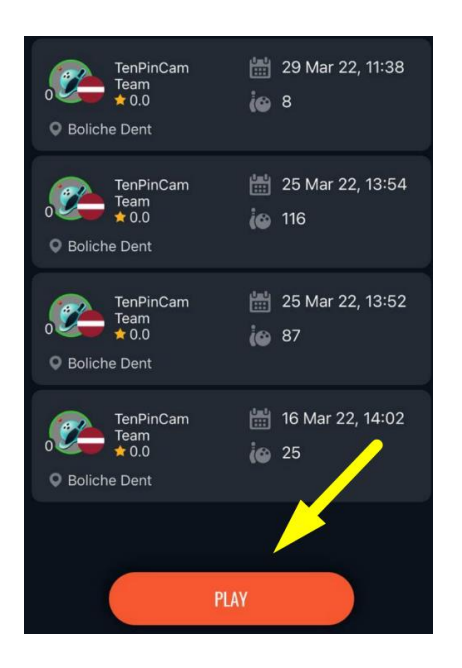

- Tarkista ja valitse keilahalli
- Valitse pelattava rata numero
- Start the game (pelin aloitus)

#### **Pelaaja itse syöttää tulokset pelattujen ruutujen mukaan.**

Tulosten syöttäminen tapahtuu "Results" painikkeesta.

Jos syötetty tulos pitää korjata paina korjattavaa tulosta ruudusta ja näin pääset korjaamaan tuloksen.

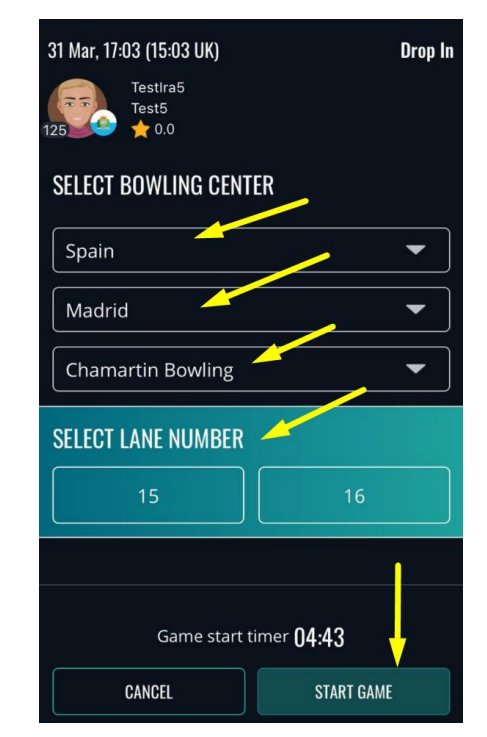

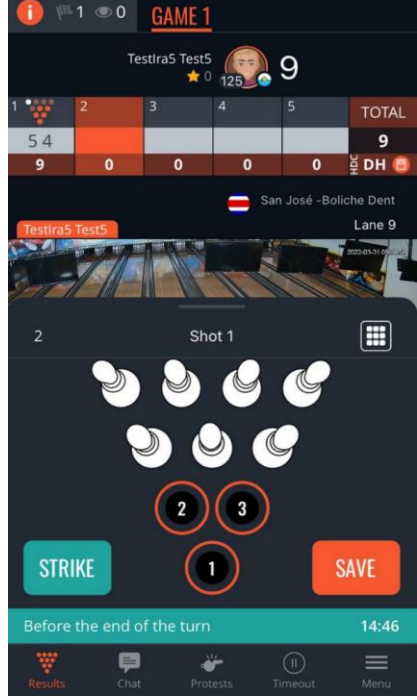

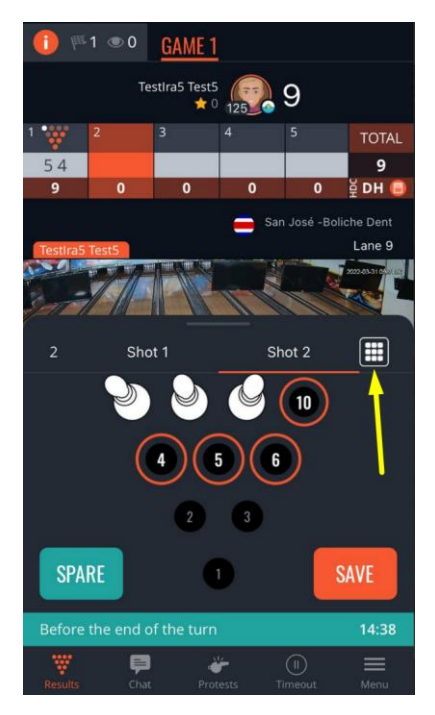

# **Tulosten syöttämiseen on 2 vaihtoehtoa.**

- Paina kaatuneet keilat suoraan ruudusta.

- Numeroina kaadettu määrä.

 Tuloksen syöttön vaihtoehdon voit valita moniruutu näppäimestä.

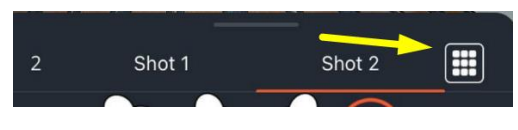

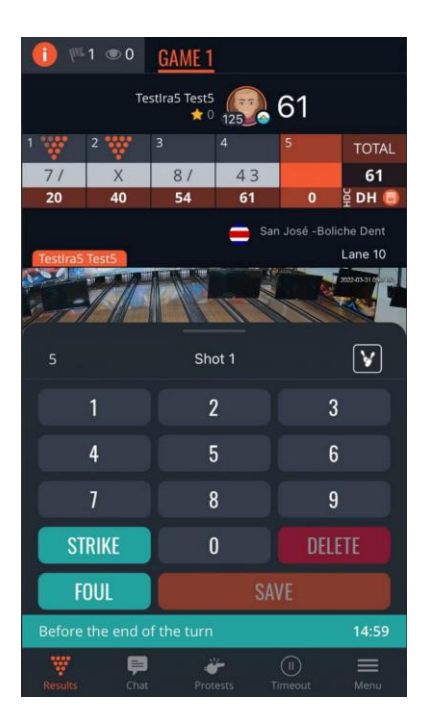

Valikosta **Menu - Settings** voit valita suoraan oletuksen tuloksen syöttö vaihtoehdoista. Tämän asetuksen saat tallennettua valmiiksi seuraaviin peleihin.

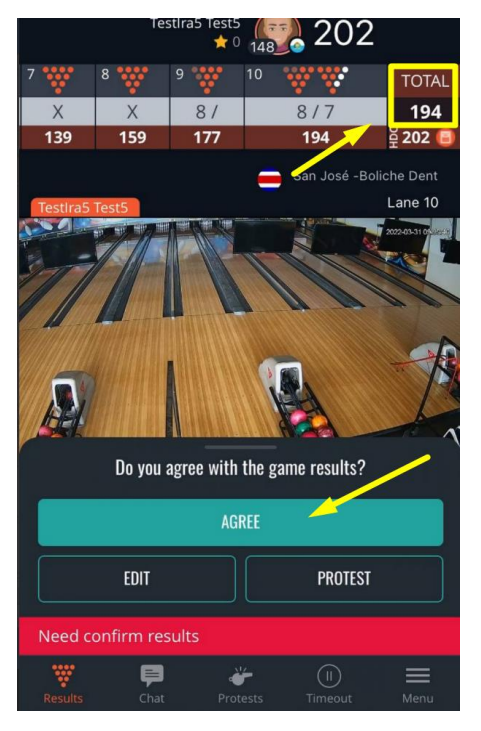

Pelin päätyttyä sinun tulee vahvistaa päättynyt peli (**confirm the results.)**

Jos haluat keskeyttää/luovuttaa pelin paina surrender painiketta **Menuvalikosta-**

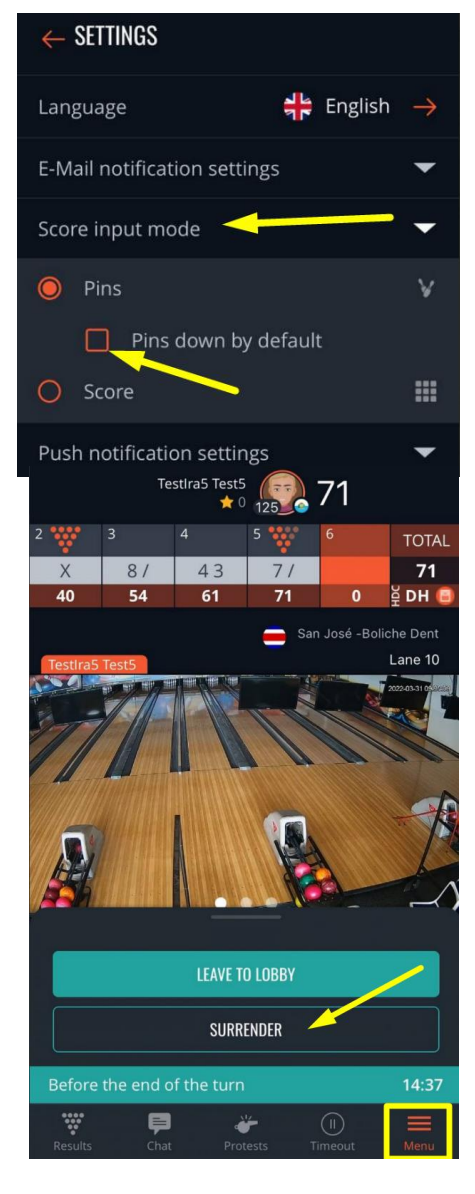

### **3. Näin aloitat 1 vs. 1 ottelun**

# Valitse valikosta **Play** -> **Battles & Challenges** –> **Create my game** -> **Live Battle**

Ottelun asetukset/säännöt:

- *Voitetut sarjat tai kokonais pisteen (select the battle format)* Voitettut sarjat (quantity of wins tai points total): Valitse määrä

monta voittoa tarvitaan. Kokonais pisteissä pelatessa valitaan pelattava sarjamäärä ja sen yhteen laskettu tulos.

*- Ottelun ajankohdan valinta (game start datetime)* Voit valita ajankohdan koska ottelu pelataan tai suoraan heti pelata.

### *- Vastustajan valinta (competitor)*

Voit valita onko peli avoin kenelle tahansa (any) tai valita kenen kanssa haluat ottelun pelalta (choose an opponent)

Jos valitsen (any) avoimen pelin, kaikki pelaajat saavat tästä ottelusta tiedon.

Kun sinä tai vastustaja hyväksyy ottelu kutsun, ottelu alkaa valitun ajankohdan mukaisesti. Peli aukeaa käyttöön tästä eteenpäin molemmille pelaajille.

Jos vastustaja tai sinä hylkää ottelukutsun, jää odottamaan toista vastustajaa.

Voit poistaa/perua luodun ottelun seuraavasti:

- avaa luotu ottelu
- paina tätä näppäintä näytön yläkulmasta
- paina kohtaa "delete battle" poistaaksesi ottelu

**CREATE BATTLE Select the Battle format** Quantity of wins  $\bigcap$  Points total **Number of Wins**  $\overline{2}$  $\overline{3}$  $\overline{4}$  $\overline{5}$ Game start datetime O Now  $\bigcirc$  Select a date Competitor  $\bullet$  Any  $\bigcirc$  Choose an opponent  $0/300$ Comment You can leave your comment for other players

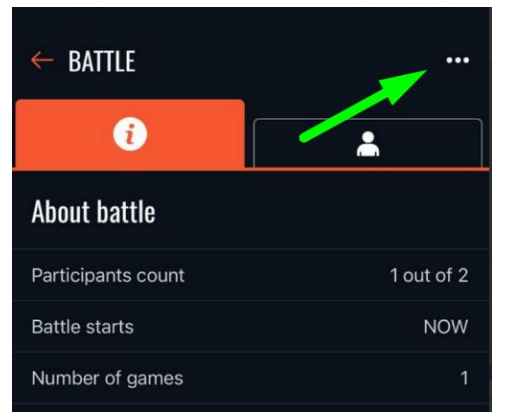

# **4. Palkinnot**

Turnauksen voittaja/voittajat voittaa rahapalkintoja. Palkintojen maksu ja maksun hakeminen onnistuu [www.tenpincam.com:](http://www.tenpincam.com/)

- Kirjaudu sivuille [www.tenpincam.com](http://www.tenpincam.com/)
- Valitse valikosta "My account"
- Kohdasta Cash "Withdraw"(maksu) valikko *(kuvan mukaisesti)*
- Täyty tarvittavast tiedot (summa, IBAN pankkitili/PayPal tilin tiedot jne...)

Palkintoraha maksetaan pankkitilille/PayPal tilille 2-3 arkipäivässä.

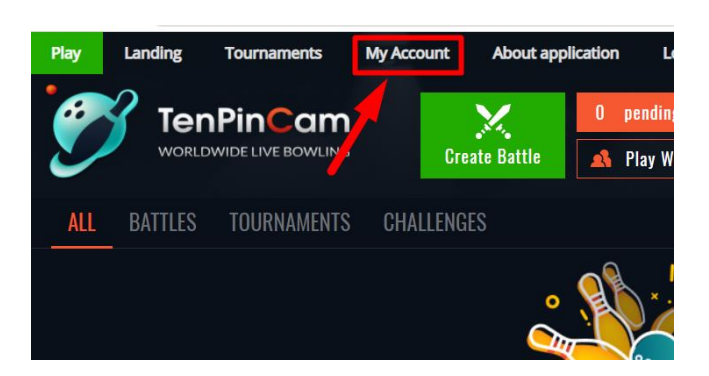

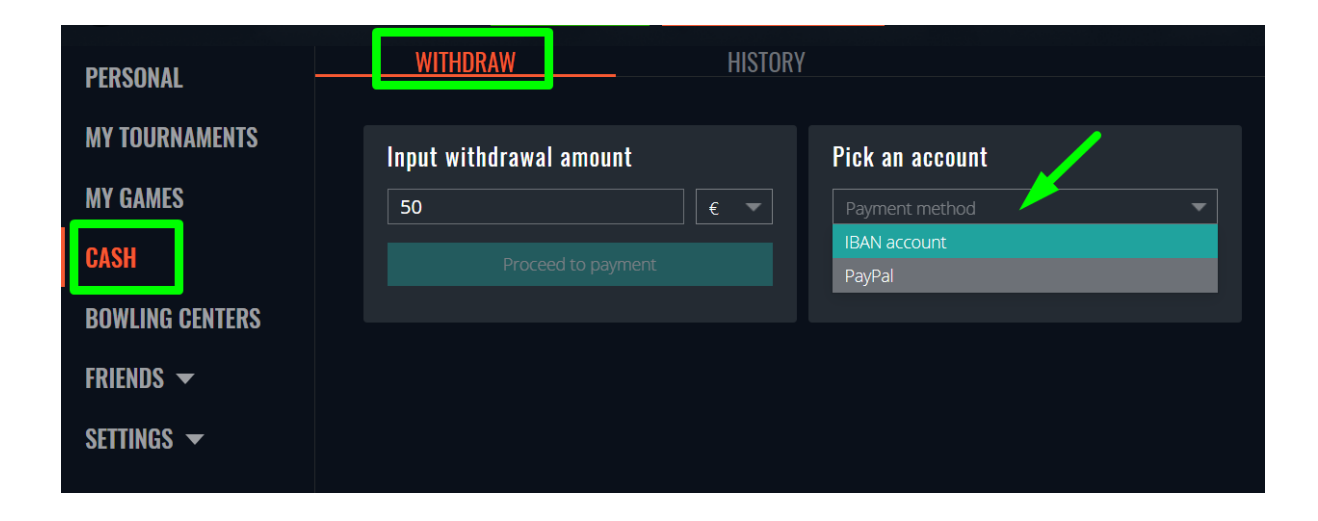